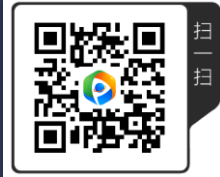

# 巧摄专业版使用指南 第四册

一个专门为风光摄影师设计的计划工具

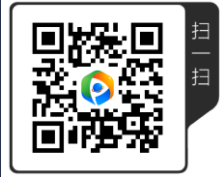

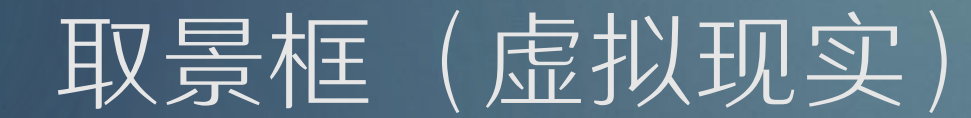

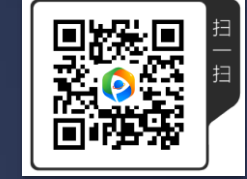

### 什么是虚拟现实取景框?

- 在巧摄里面,虚拟现实的取景框模式是模拟出类似通过相机取景框看到的虚 拟现实的画面。模拟的取景框里面会显示:
	- 拍摄主体位置,用一个红点表示。
	- ▶ 标记的图标,或者一个矩形来表示高度和宽度,或者文字。
	- ▶ 标记或者景点位置的地面轮廓线。如果下载了离线海拔数据, 可以显示3D的地 形轮廓线。
	- ▶ 各种星体, 比如太阳、月亮、银河、星星包括恒星、行星、星座、流星雨。具体 显示哪些星体和所在的星历页有关。

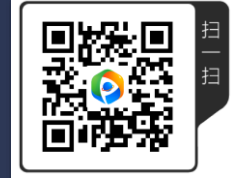

### 虚拟现实取景框的优点

- ▶ 准确, 所有的取景框模式中间最准确的一种
- 快速易用,唯一不需要依赖其它任何条件的取景框模式。不依赖街景,不依 赖现成照片,人不需要到现场,真正做到提前计划。

#### 虚拟现实取景框的缺点

 取决于计划的复杂程度,做计划之前可能要花点时间添加必要的标记。 尽管完全可用,看上去没有其它取景框模式直观漂亮。

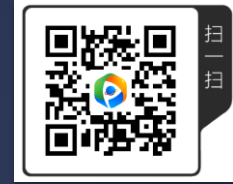

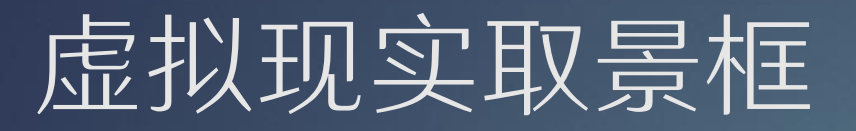

#### ▶ 怎样到这个取景框模式?

▶ 按下相机和景点位置后, 点击取景框 圆按钮,弹出的一排小圆按钮,竖排

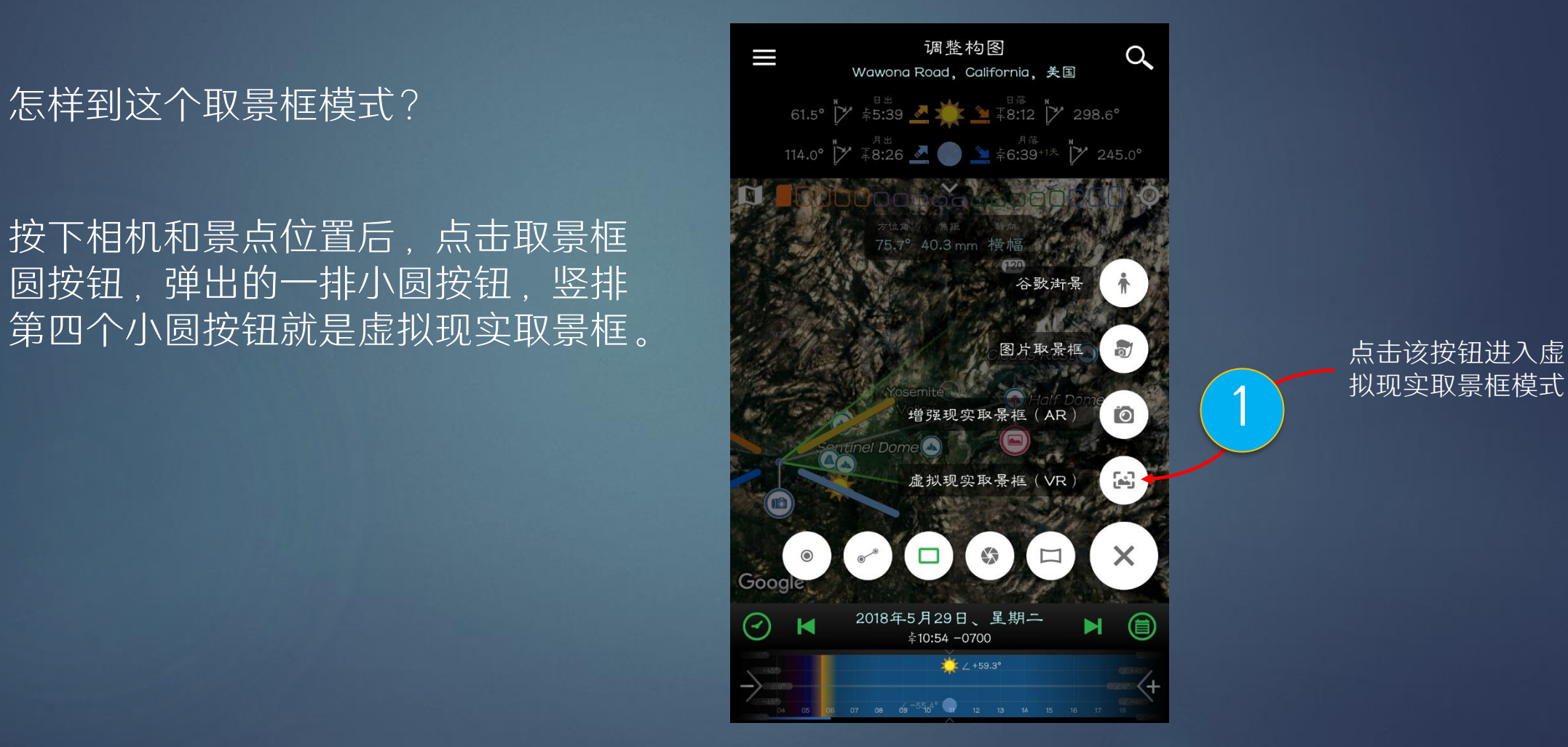

拟现实取景框模式

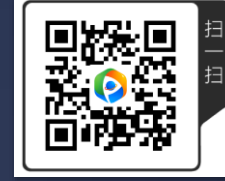

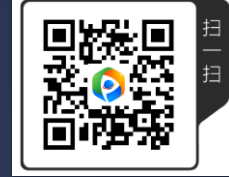

### 虚拟现实取景框使用

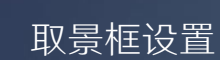

3D地形开关, 第一次使用会 提示下载该地 区的离线海拔

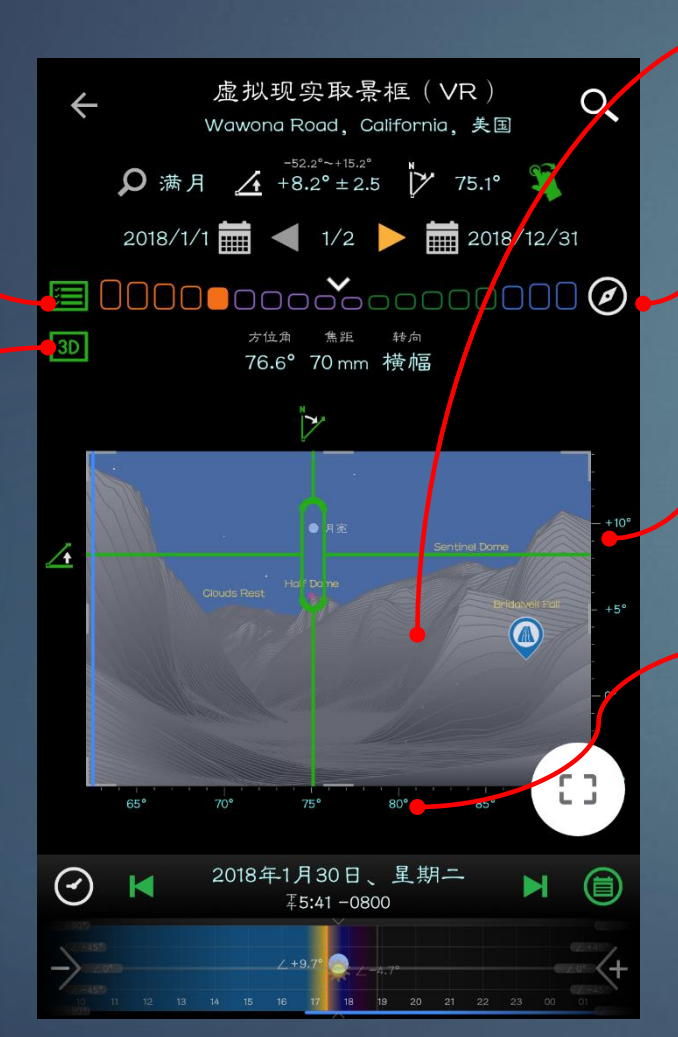

在取景器里面显示的内容取决于所在的星历页面。例如,要 看到银河,您需要切换到两个银河页面的其中一个。要想看 到彩虹,您需要切换到彩虹页面。

切换方向传感器。如果开启,取 景器会根据举动在手机旋转。

仰角刻度,上下拖动来改变取景 框的仰角。

方位角刻度,左右拖动来改变取 景框的方位角。

在一些星历页上,取景框的背景天 空会根据于太阳/月亮的仰角而改变。 比如左边是白天的天空颜色(天蓝 色),右边是黑夜的天空颜色(深 蓝色)。

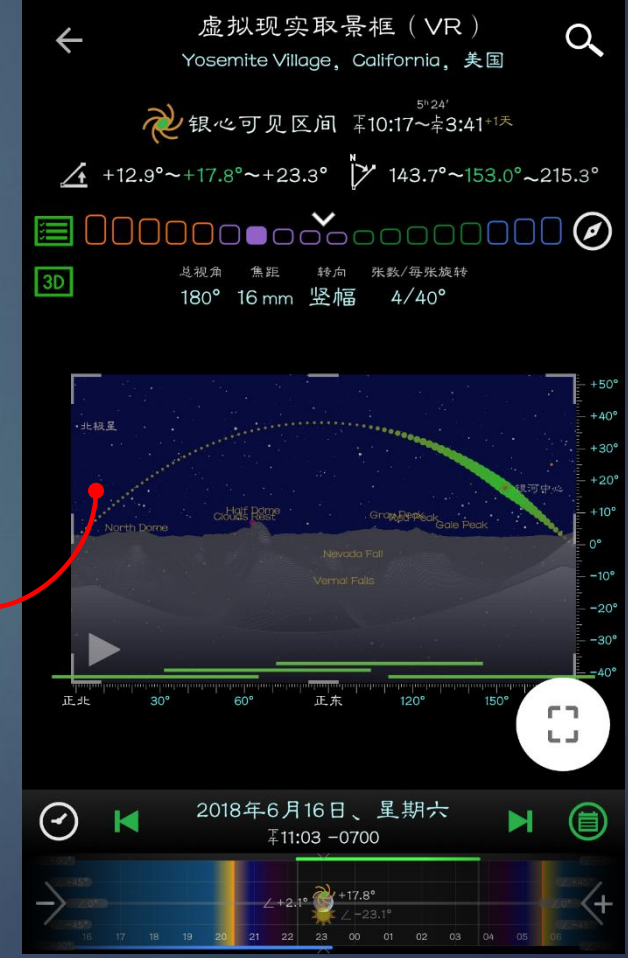

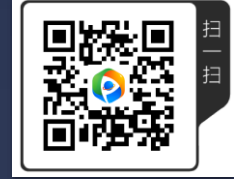

#### 什么是增强现实取景框?

- 在巧摄里,增强现实取景框利用手机自带的相机,在相机拍到的画面上面加 上星历的覆盖层。这个覆盖层上,我们会显示:
	- ▶ 各种星体, 比如太阳、月亮、银河、星星包括恒星、行星、星座、流星雨, 具体 显示哪些星体和所在的星历页有关。
	- ▶ 焦距提示线(仅仅适用于iOS, 安卓是显示相机固定焦距的取景框)
	- 以下是可选项,左上角有个按钮可以打开关闭。打开后可以核对地图上面标记和 实际相机看到的是否一致。
		- ▶ 拍摄主体位置, 用一个红点表示。
		- ▶ 标记的图标,或者一个矩形来表示高度和宽度,或者文字。
		- ▶ 标记或者景点位置的地面轮廓线。

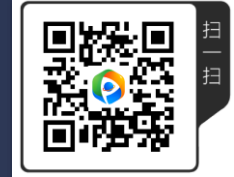

### 增强现实取景框的优点

#### ▶ 容易使用。唯一要做的就是打开该模式,对着天空左右上下移动相机,看星 体位置。

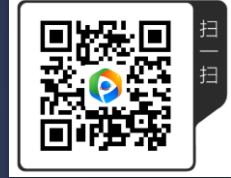

### 增强现实取景框的缺点

- 必须到指定的地点才能使用,也就意味着您没法用这个模式提前做计划
- 当该模式正常工作时,它的准确度对于估算构图足够了,对齐构图准确度不 够。稳定性也不够。着主要是因为该模式使用手机的方向传感器(也是其它 指南针应用使用的传感器)。该传感器容易受到手机周围磁场的影响。
- 您可用这个模式了解光线大致的方向,不能靠它计划完全精准对齐的构图, 也不要靠它来做重要的决定(比如迷路了要找方向) You should only use this mode to get a rough idea of the it。一定要用其它的方法双重确定 才行,比如看目前太阳、月亮或者北极星的方向来辅助判断方向。

 需要指出的是,这个不稳定性也适用于其它用该传感器的应用。所有的星图 应用和有增强现实功能的摄影计划应用都会有这样的问题。这也是我更多的 情况下使用虚拟现实功能的取景框。增强现实只在到了现场后,快速判断一 下光线方向时会用一下。

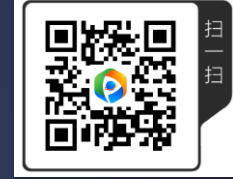

#### 增强现实取景框模式

#### ▶ 怎样到这个取景框模式?

 按下相机和景点位置后,单击取景框 圆按钮,弹出的一排小圆按钮。竖排 倒数第二个小圆按钮就是增强现实取 景框。

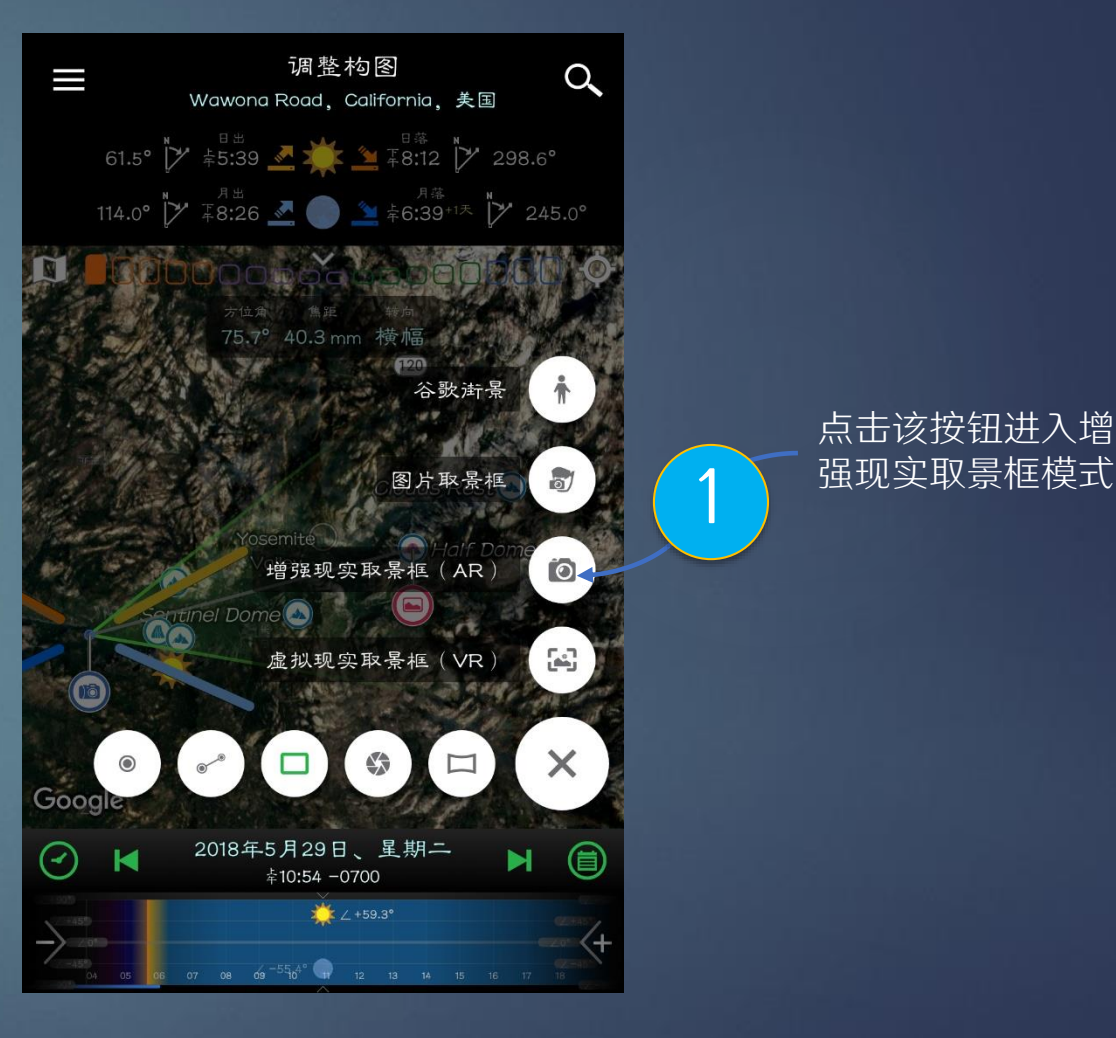

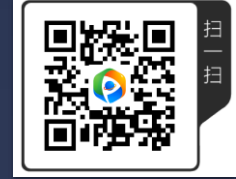

## 什么是图片取景框模式?

- ▶ 在巧摄里面, 图片取景框使用已有照片作为取景框的背景, 在图片上我们会 显示:
	- 各种星体,比如太阳、月亮、银河、星星包括恒星、行星、星座、流星雨,具体 显示哪些星体和所在的星历页有关。
	- 以下是可选项,左上角有个按钮可以打开关闭。打开后可以核对地图上面标记和 图片是否一致。
		- ▶ 拍摄主体位置, 用一个红点表示。
		- ▶ 标记的图标,或者一个矩形来表示高度和宽度,或者文字。
		- ▶ 标记或者景点位置的地面轮廓线。

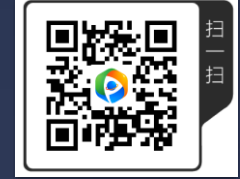

### 图片取景框的优点

▶ 如果使用正确的话, 会非常准确。对于一个经常去的地方, 可以先拍一张照 片,然后回来做计划。

▶ 看上去比虚拟现实要更直观。

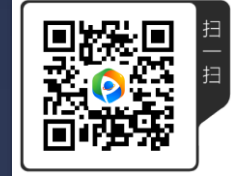

### 图片取景框模式的缺点

 您得有这样得照片,而且必须知道它的拍摄参数。比如拍摄地点、焦距、相 机方向和倾斜角度。如果该照片是您自己拍的,这些参数都容易得到。如果 不是,就得花时间通过在图片上加虚拟现实慢慢估算出来。

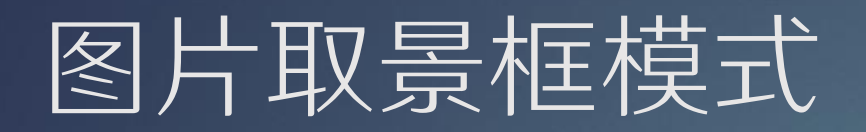

#### ▶ 怎样到这个取景框模式?

▶ 按下相机和景点位置后, 单击取景框圆 按钮,弹出的一排小圆按钮。竖排顺数 第二个按钮就是图片取景框。

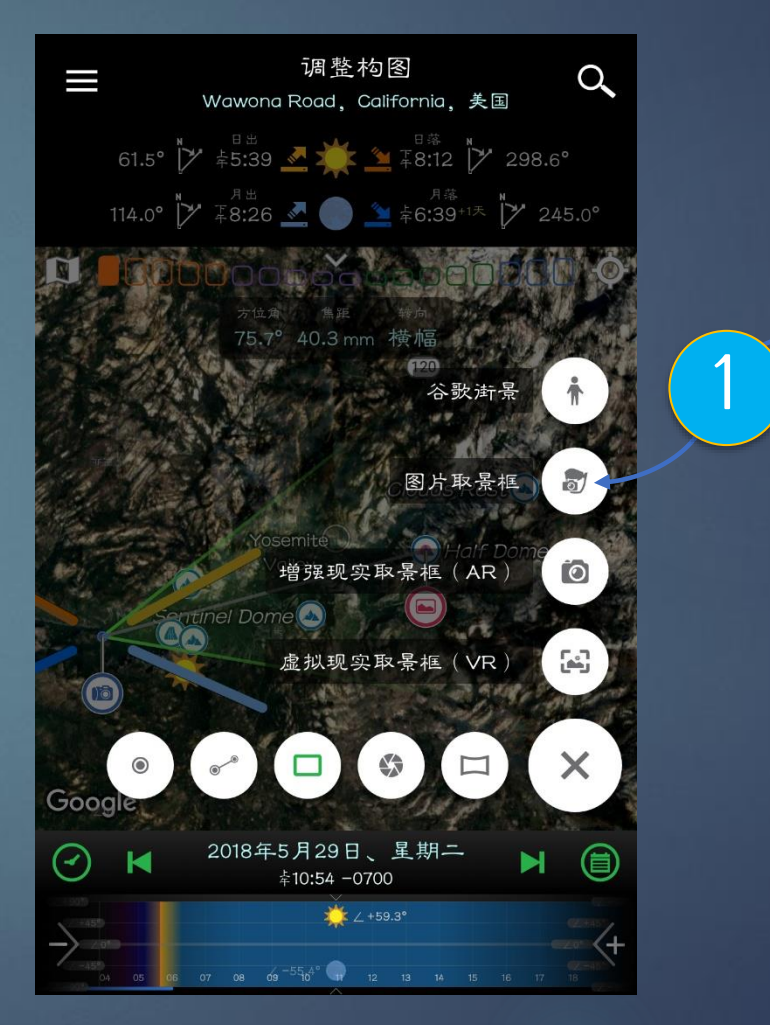

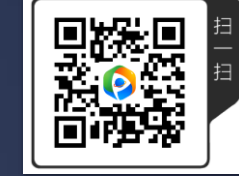

点击该按钮进入

图片取景框 1

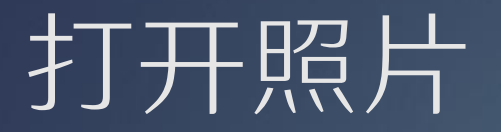

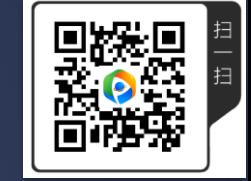

单击图片框,您会看到三个选择。第一个选择让您现场拍照,它只有当您在当前位置时才有用。第二个选择让 您载入已有的照片。如果您要加载最近一次选择的照片,可以用第三个选择,它可以让您快速重新加载。

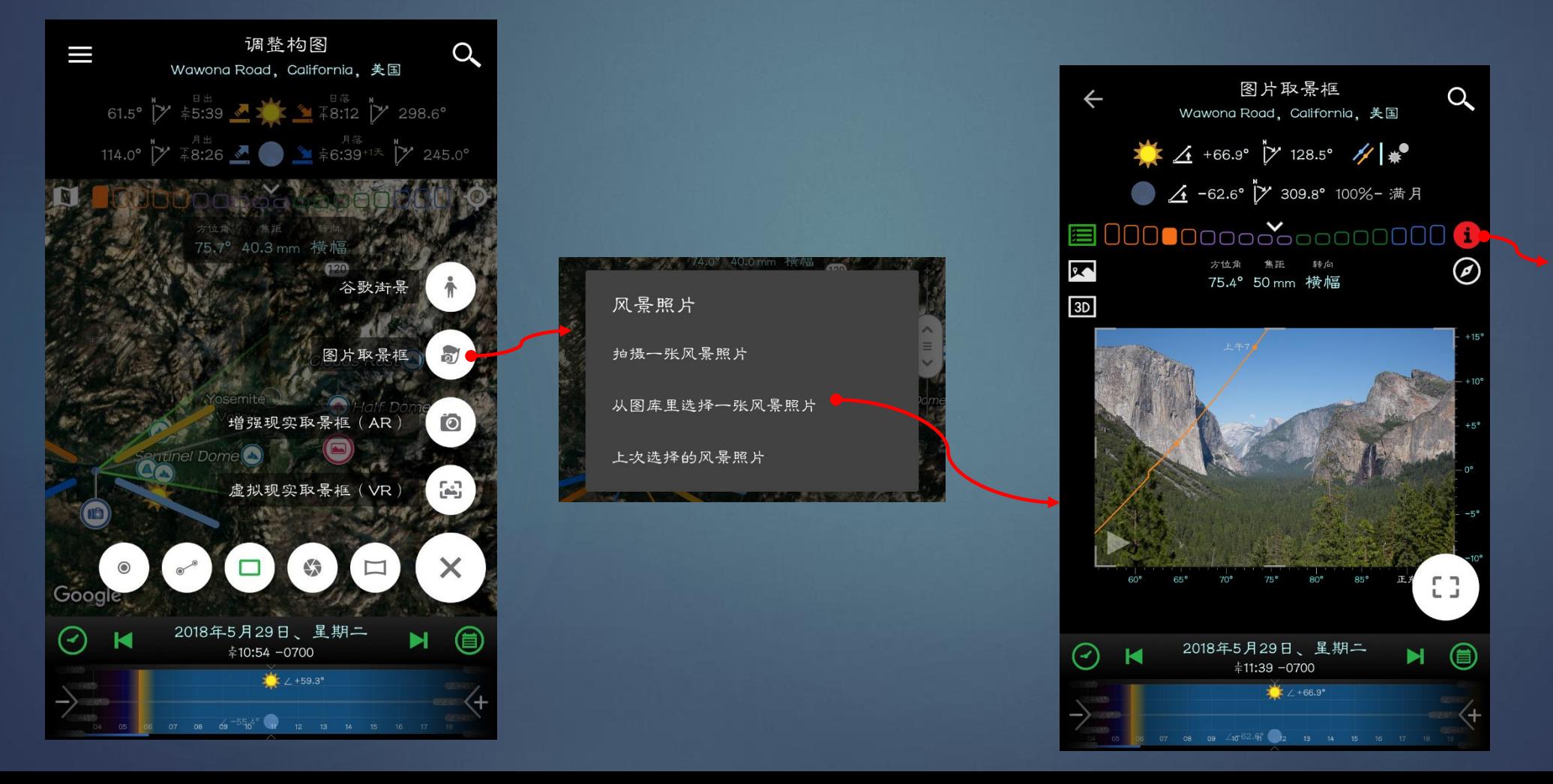

图片加载起来很容易, 也许您会说:"哇! 我现在可以做我的计 划。"别急,这个红 色按钮的存在意味着 这张图片取景器的设 置还没有完成,继续 下一页看看还需要做 哪些准备工作。

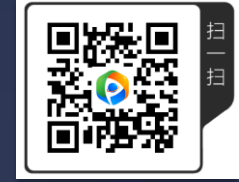

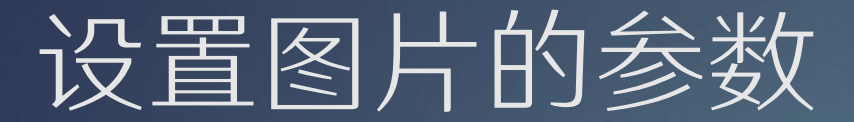

点击红色的提示按钮,可以打开下面的窗口。右边的是当前图片取景框的设置。因为我们还没有设置图片的参数, 所以左边的数值都是空的。

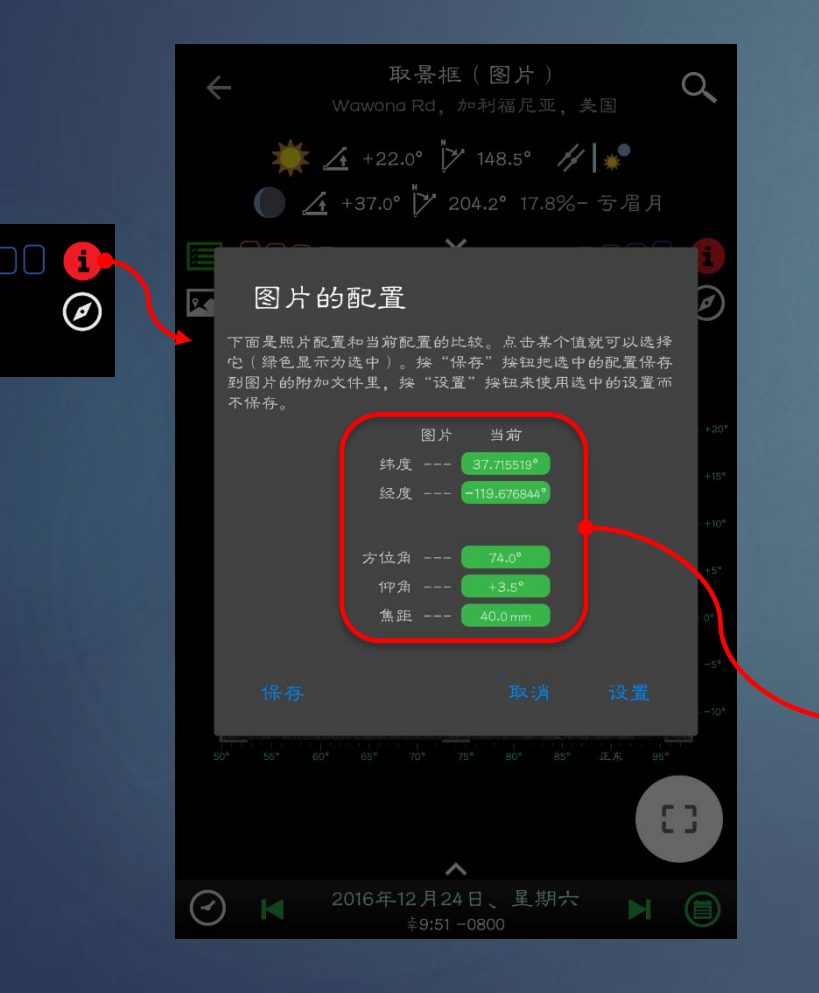

点击模拟图层按钮,可以打开地形和标 记覆盖层,可以看到模拟的地形和实际 图片差别甚远。

> 模拟的Half Dome位置 实际的Half Dome位置

下面您需要做的事情是回到地图或者取景框去 调节这些参数。比如经纬度需要到地图上面去 改变相机图钉的位置;方位角、仰角和焦距都 可以在取景框模式调节。直到模拟的和实际的 完全吻合。

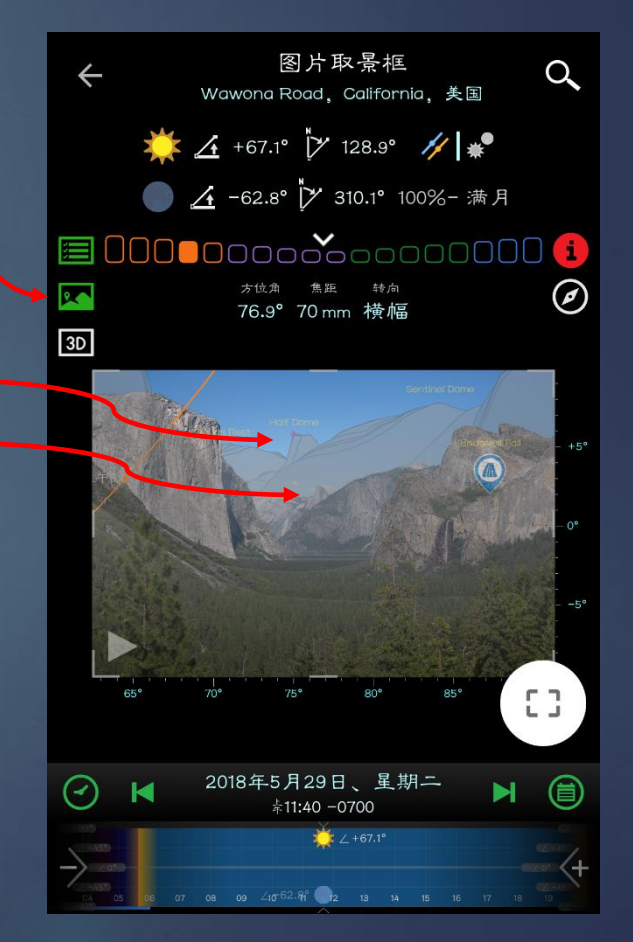

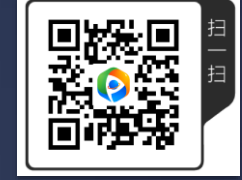

#### 确定图片的参数

#### 继续上页。如果是您拍的照片,很容易知道拍摄机位和焦距,比较难知道的是方位角和相机拍摄时的仰角。如果 不知道,您可以通过试验的方式来猜出来。

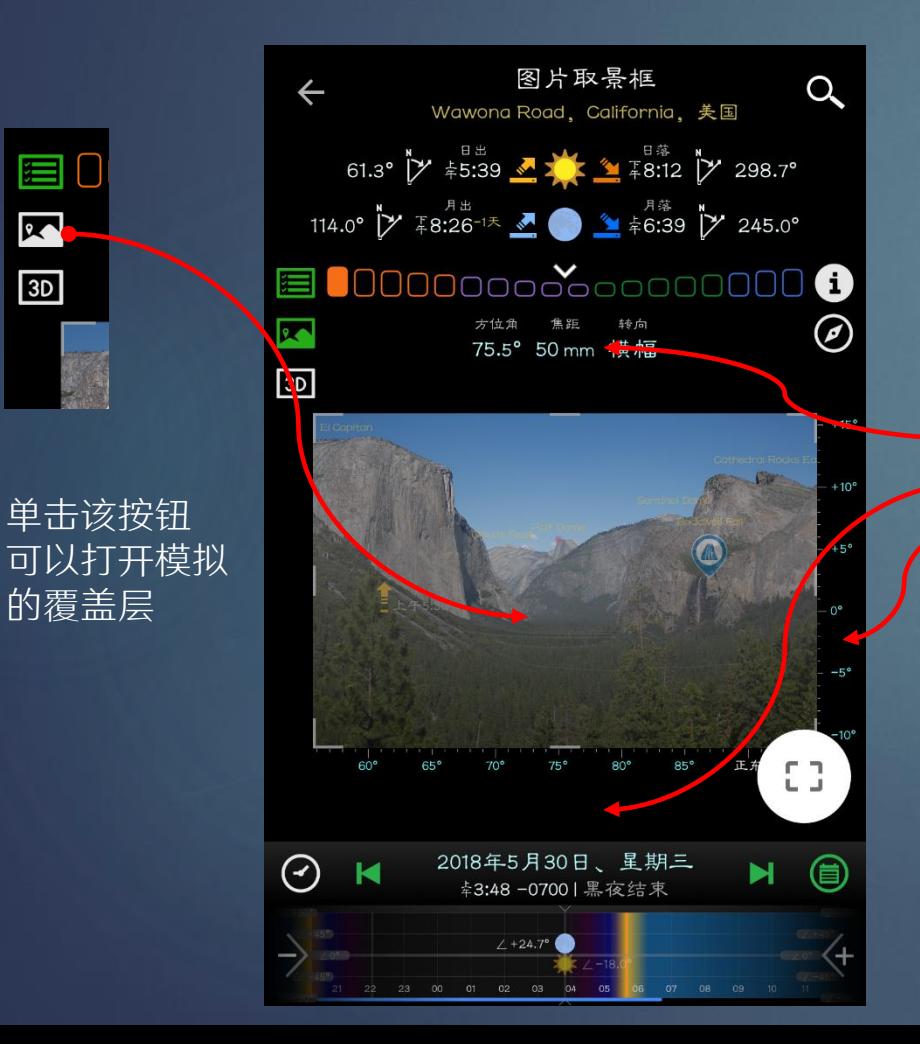

R

 $3D$ 

点击左上角的模拟图层图标,您会看到地面的轮廓和标志物绘制成叠加在图片上。那是因 为有我在这些位置添加标记。如果您从来没有添加任何标记,回到地图,在地图上把图片 可以看到的景点都添加上标记。比如在该图片中,我们可以看到Half Dome, El Capitan, Clouds Rest, Bridalveil Fall等等,我在地图上就加了这些地方的标记。

注意到这时覆盖层和实际图片并不吻合。所以我就慢慢改变下面三个参数

• 焦距 • 方位角 • 仰角

最终目的就是要做到覆盖层和实际图片完全一致。如左图。

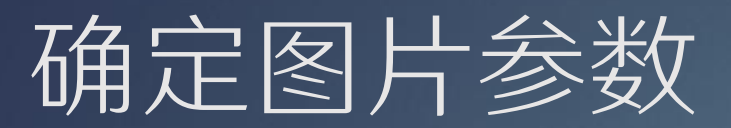

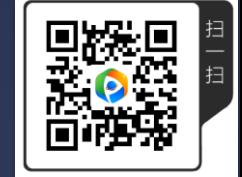

#### 经过几次调节,模拟图层和实际图片一致了(如下)。然后,点击红色按钮,按保存把图片的配置参数都保存在 图片附件文件里。下次再打开该图片,这些配置参数会被自动读取,不需要每次都去设置。

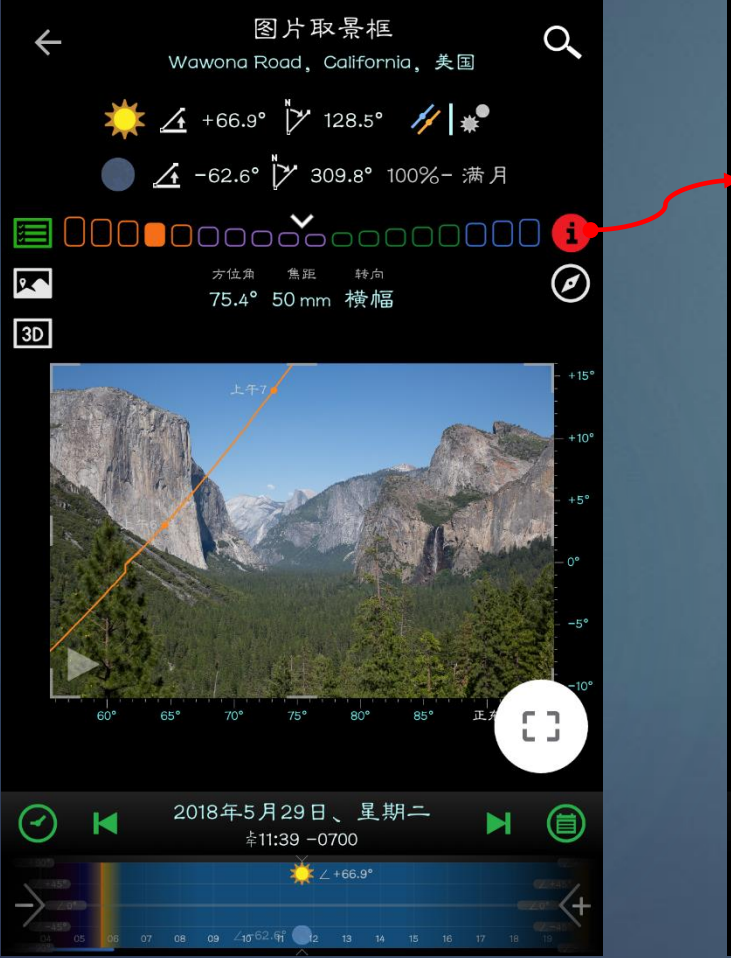

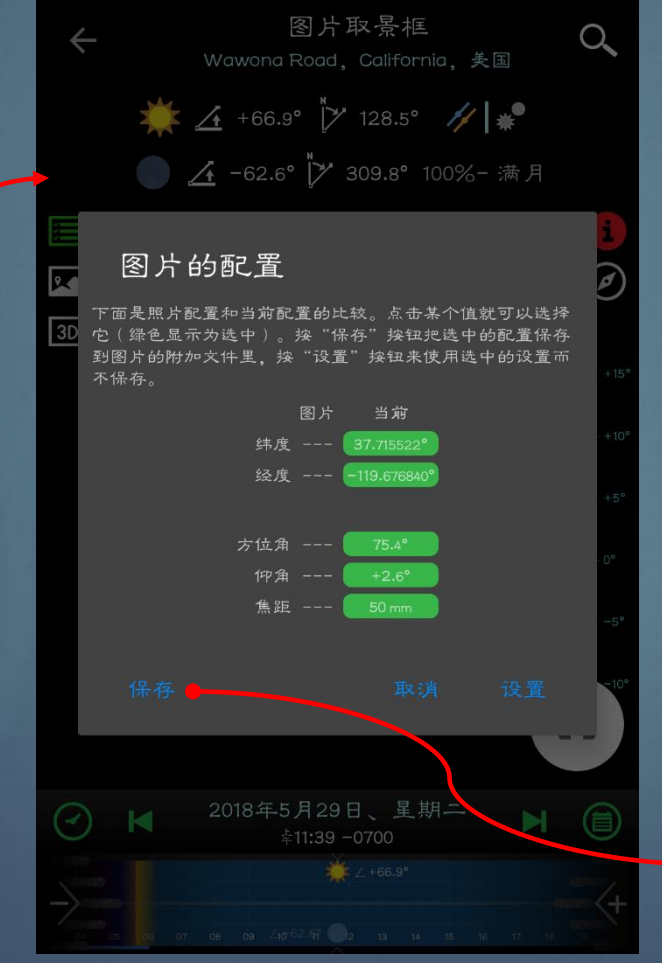

#### 一旦这些参数都确定了,请保存下来,因 为再次计划时,该图片的配置参数和计划 文件都可以被重复使用。

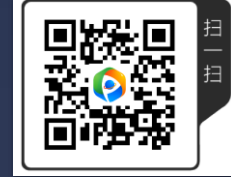

## 利用图片取景框做计划

一旦图片取景框参数设置完成,您就可以根据图片取景框做出不同的计划,并且非常逼真地看到最终的效果。下 面是四个不同的例子。

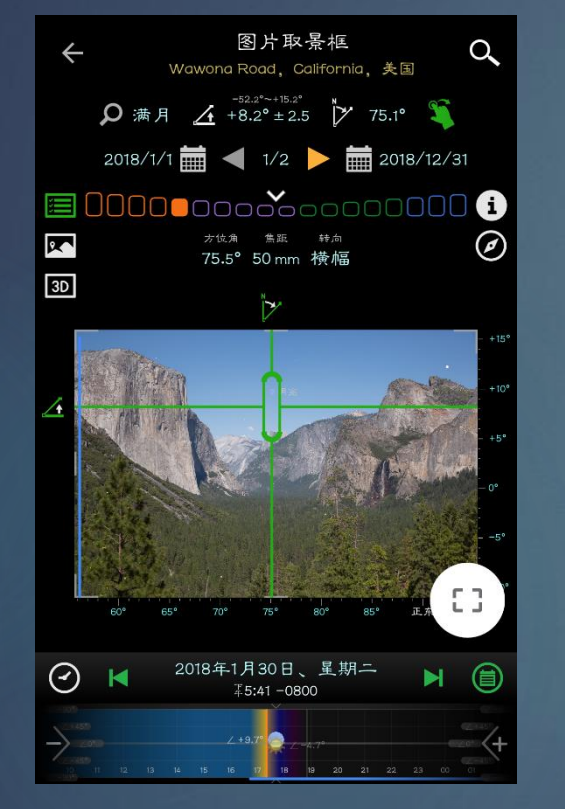

这个是日月搜索功能,可 以看到月亮显示在图片上

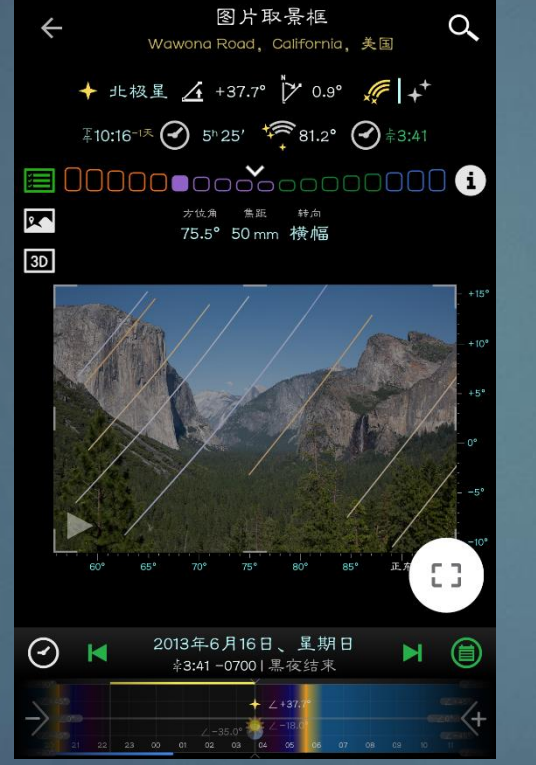

这个是星轨的模拟,可以 看到星轨的方向,看看和 前景是否配合。

图片取景框  $\alpha$ Wawona Road, California, 美国 2 银心位置 / +1.6° 7 129.3° 3  $2018/1/1$   $\frac{1}{2018}$   $\frac{1}{2018/12/31}$   $\frac{1}{2018/12/31}$ 10 方位角 焦距 转向  $\sum$ </del> 75.5° 50 mm 横幅  $\sqrt{3D}$ £3 2018年5月27日、星期日  $\odot$ ⊜ Ы ≨10:12 -0700

这个是银河搜索功能,可 以看到该机位不是很适合 拍银河,因为银河中心被

右边的山挡住了。

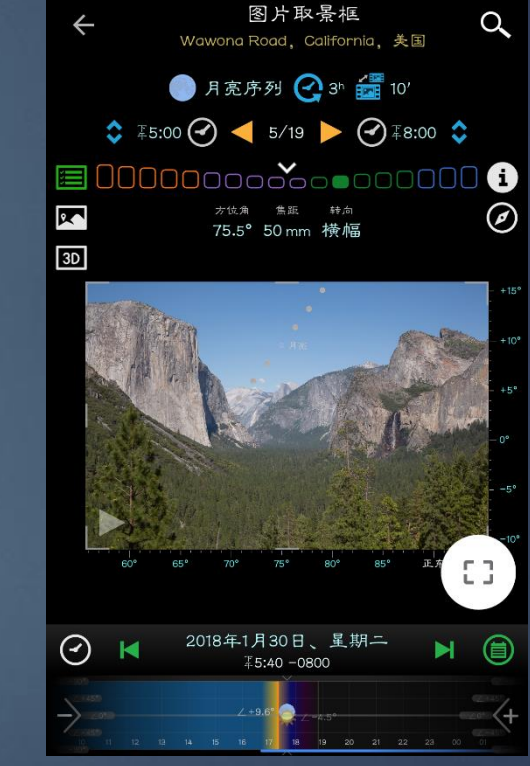

这个是月亮序列功能,也 可以做延时拍摄的模拟。

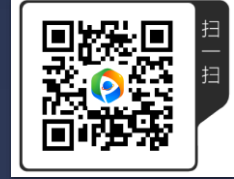

### 什么是街景取景框?

▶ 在巧摄里面, 街景功能是由谷歌提供的。在街景上面, 我们会显示:

- ▶ 各种星体, 比如太阳、月亮、银河、星星包括恒星、行星、星座、流星雨, 具体 显示哪些星体和所在的星历页有关。
- 以下是可选项,左上角有个按钮可以打开关闭。打开后可以核对地图上面标记和 街景是否一致。
	- ▶ 拍摄主体位置, 用一个红点表示。
	- ▶ 标记的图标,或者一个矩形来表示高度和宽度,或者文字。
	- ▶ 标记或者景点位置的地面轮廓线。

### 街景取景框的优点

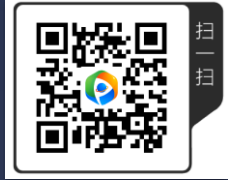

- ▶ 容易使用
- ▶ 比虚拟现实取景框看上去直观

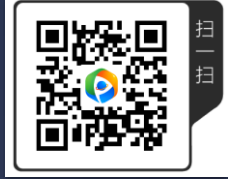

### 街景取景框的缺点

#### ▶ 不是每个地方都有街景

- ▶ 一般只在城市里面比较普遍
- ▶ 只有在汽车行驶的道路上才有
- ▶ 野外的大部分地方都没有街景
- 比增强现实要稳定一些,但是不如虚拟现实准确。
- 当前只支持谷歌街景,也就因为这个国内没法使用该功能。
	- 国内用户可以到菜单 分享 分享相机位置到其他地图 选百度地图或者 腾讯地图,然后到百度地图去看百度街景和腾讯街景。这样至少可以看到相机位 置的实际情况。这对判断前景如何、是否有阻挡还是有帮助的。
	- ▶ 目前PlanIt没有集成这两个国内的街景, 原因是它们没有提供方位角/仰角的转换 接口,所以PlanIt无法像显示谷歌街景那样显示星历覆盖层。

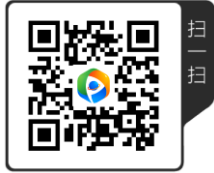

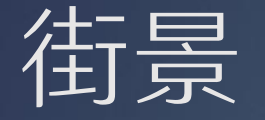

#### ▶ 怎样到这个取景框模式?

 按下相机和景点位置后, 单击取景框圆按钮,弹 出的一排小圆按钮。竖 排顺数第一个按钮就是 街景取景框。

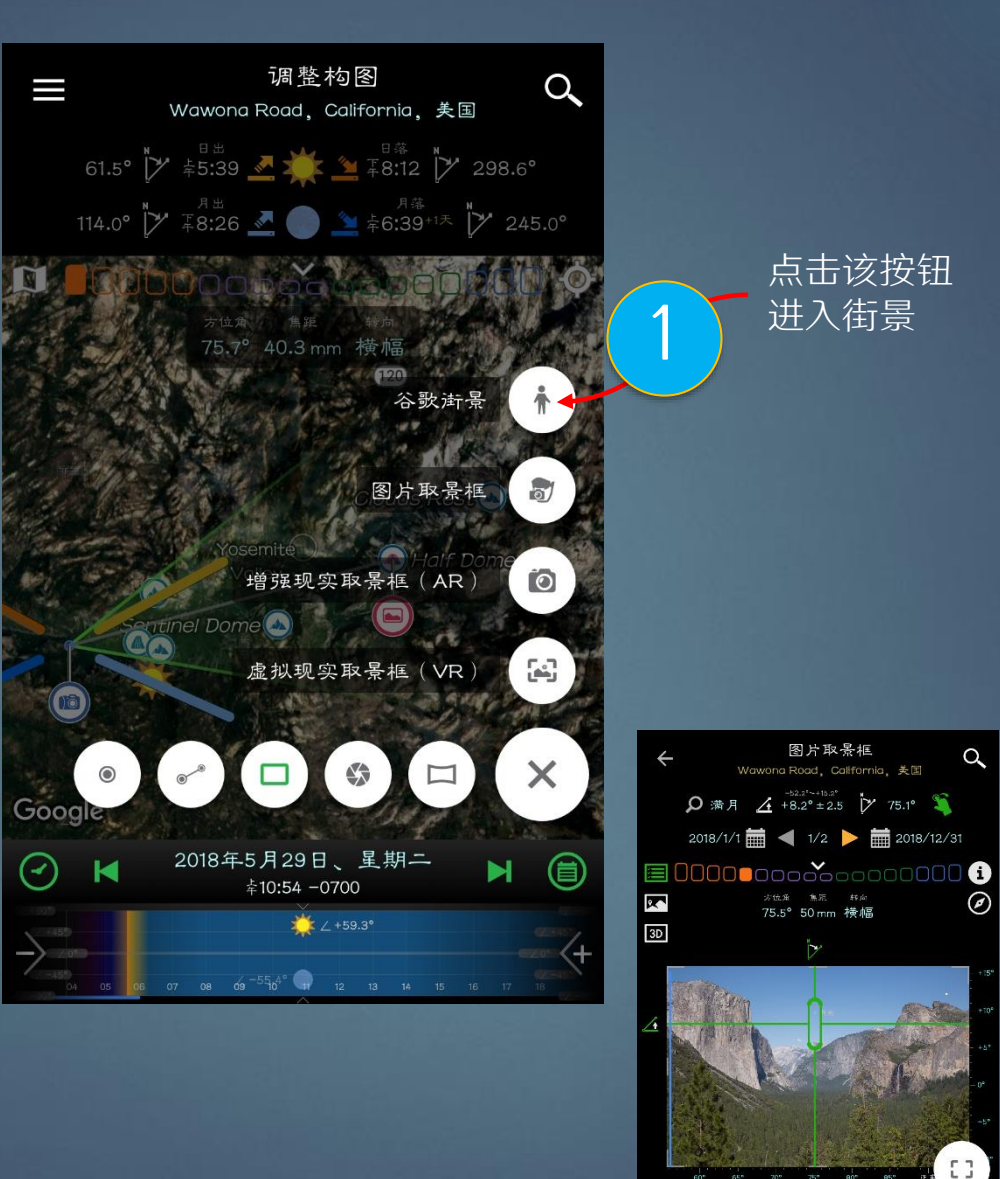

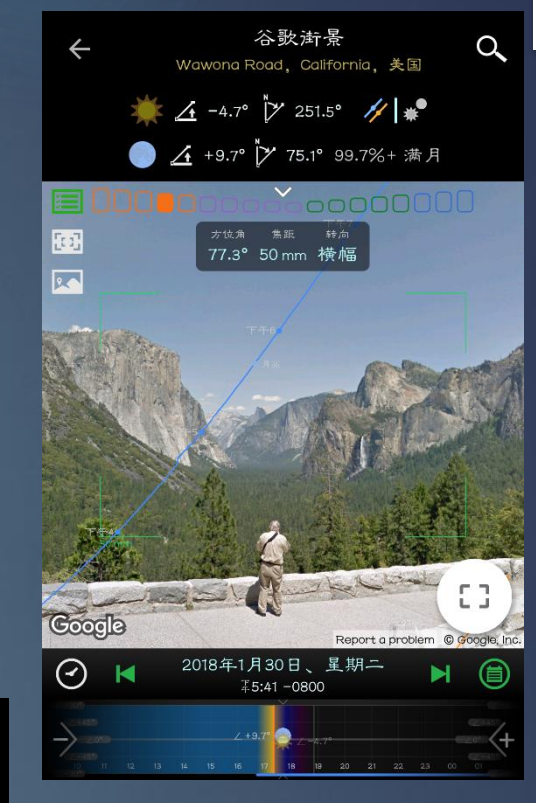

下面是Tunnel View的街景, 我 将时间设置为和第20页的第一张 图相同的时间,您可以看到月亮 的位置还是相当准确的。 但是由于不同地方的谷歌街景的 方位角仰角转换的结果并非都很 准确,我会仅仅拿谷歌街景作为 参考。相比之下,VR的结果会更

2018年1月30日、星期二

⊘

可靠。

 $\alpha$ 

⊘